# **Access COTY "PROSPER database"**

# **Computer SetupInstructions**

### **Introduction**

These instructions are for all users who must access PROSPER. Both Coty internal employees, and external users working as vendors for Coty Company

Please follow those instructions to be able to access the PROSPER database.

# **Table of Contents**

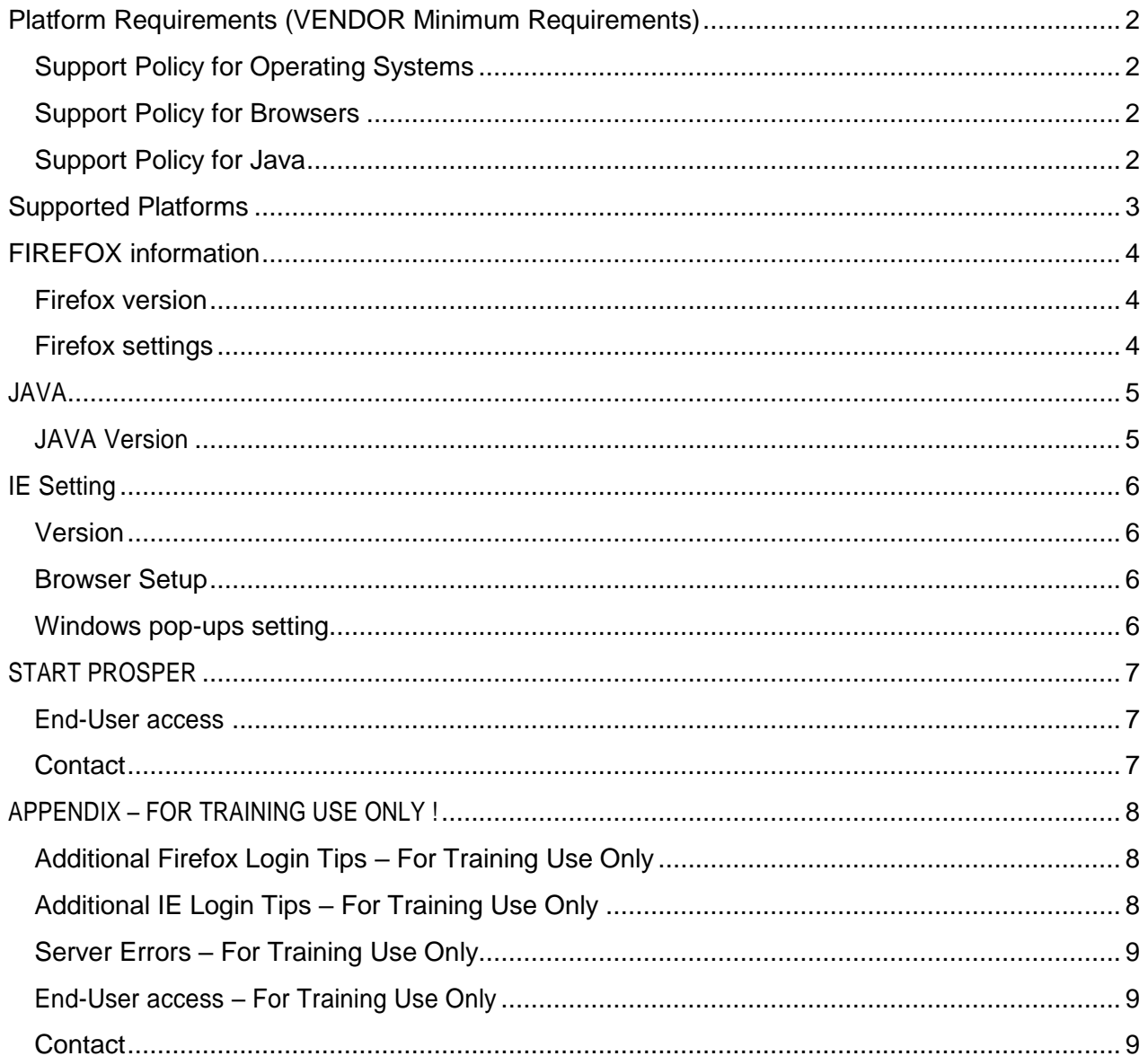

### **PROSPER database is build using 3DEXPERIENCE V6R2015x (© 2007-2016 Dassault Systèmes.)**

## <span id="page-1-0"></span>Platform Requirements (VENDOR Minimum Requirements)

### <span id="page-1-1"></span>Support Policy for Operating Systems

- Windows Client
	- o Windows 7 32-bit SP1 is a Compatible Platform
	- o Windows 7 64-bit SP1 is a Validated Platform
	- o Windows 8.1 Desktop 32-bit is a Compatible Platform
	- o Windows 8.1 Desktop 64-bit is a Validated Platform
	- o Windows 8.1 Update Desktop 32-bit is a Compatible Platform
	- o Windows 8.1 Update Desktop 64-bit is a Compatible Platform
- Red Hat EnterpriseLinux
	- o Red Hat Enterprise Linux 6.1 is a Validated platform
	- $\circ$  Red hat Enterprise Linux 6.x, with  $x > 1$  are Compatible platforms
- SuSE Linux Enterprise Server
	- o SuSE Linux Enterprise Server 11 SP3 is a Validated platform
- Mac
	- o Mac OS 10.9 is a Validated platform

### <span id="page-1-2"></span>Support Policy for Browsers

- Internet Explorer 10 is a validated platform
- Internet Explorer 11 is a validated platform, with 11.0.11 [\(KB2976627\)](http://support.microsoft.com/kb/2976627) as minimum Update Versions.
- Firefox 31 ESR is a Validated platform on Microsoft Windows 7
- Firefox 31 ESR is a Compatible platform on Microsoft Windows 8.1 Desktop
- Firefox x ESR, with x>31 is a Compatible Platform on Microsoft Windows
- Firefox ESR is a Compatible Platform on Linux and MacOS
- Safari 7 is a Validated platform on Apple MacOS

### <span id="page-1-3"></span>Support Policy for Java

- Java 8 Update 20 is a validated platform.
- Java 8 Update x, with  $x > 20$  is a Compatible platform.
- **PROSPER**is not supportedwith JREwhichhasexpired oris belowsecuritybaseline.

## Supported Platforms

The following table lists the platform on which V6 browser client is supported on. Some Roles have a limited range of possible requirements. The Roles listed in the following table **are not supported** on the platform they are listed on.

<span id="page-2-0"></span>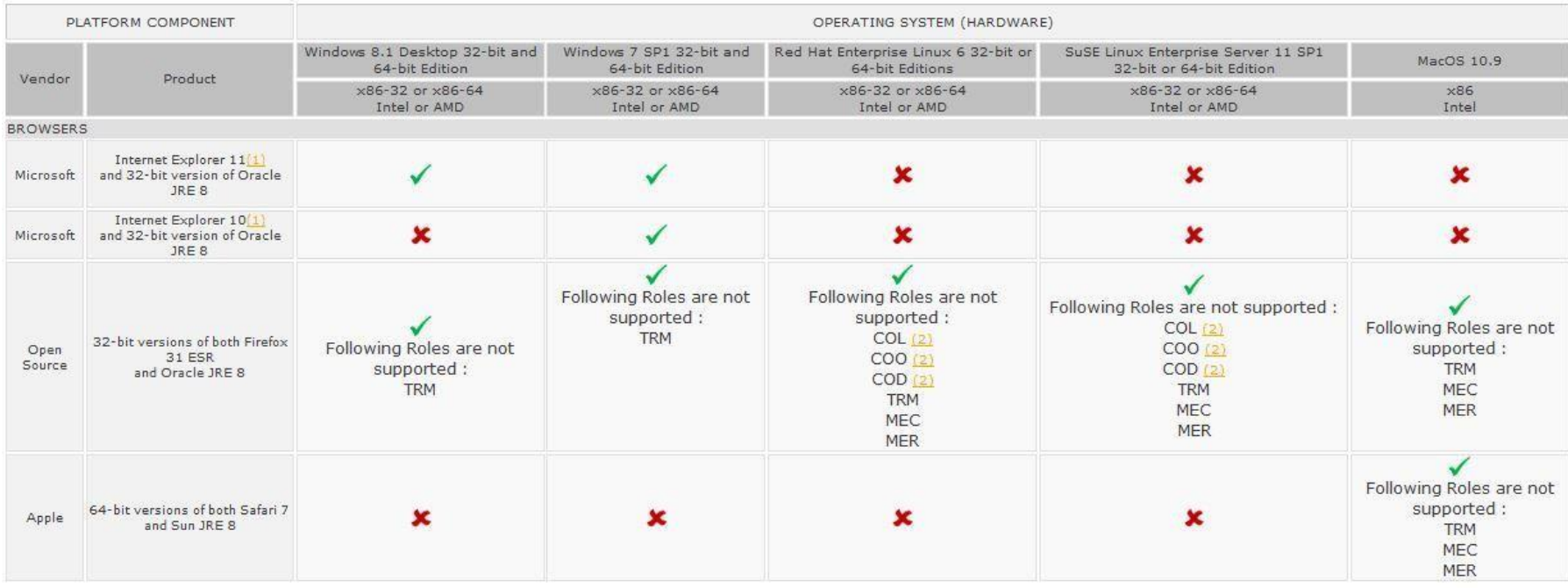

(1) For Internet Explorer, in the "Compatibility View Settings" dialog, the options to "Display intranet sites in Compatibility View" and "Display all websites in Compatibility View" must be disabled (the "Display intranet sites in Compatibility View" option is enabled by default), in the Advanced Internet Options, the option to "Enable Enhanced Protected Mode" must be disabled (this option is disabled by default).

(2) the listed Roles are not supported on the 32-bit version of the OS but is supported on a 64-bit version of the OS with a 32-bit Firefox

#### Notes:

• Browser Client is not supported with a Touch Screen Hardware Configuration except if otherwise stated

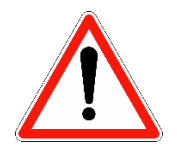

**The actions described in the prerequisites checks have to be performed as Windows System Administrator. Please ensure that you have the admin rights or that you contact your system administrator to prepare your computer to connect to the 3DEXPERIENCE platform.**

# <span id="page-3-0"></span>FIREFOX information

### <span id="page-3-1"></span>Firefox version

RecommendedversionfromPROSPERCOTYTeamdidallthetestingwiththiscurrentversion51.0.1(32 bit)

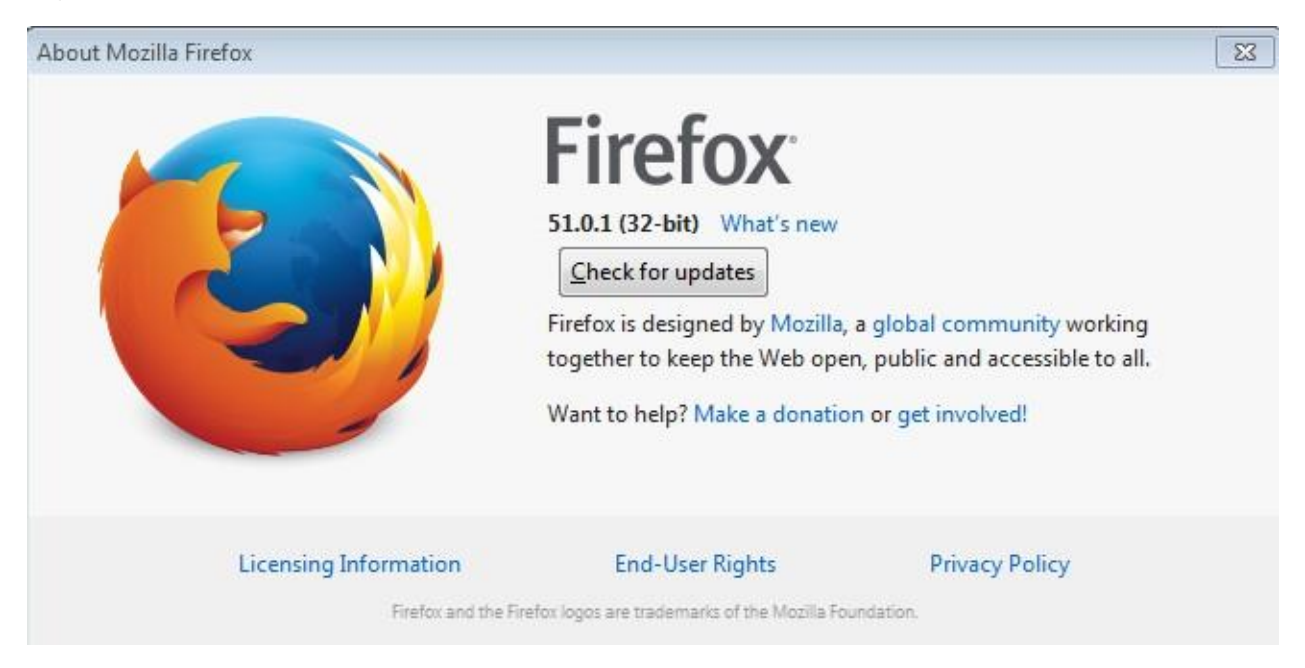

- $\triangleright$  We would like to suggest you to use Firefox as a dedicated Web Browser for PROSPER Production Software: it is providing the best result
- $\triangleright$  We would like to recommend you to stick to one Firefox (32 bit) version: i.e. 51.0.1 and to do not accept Firefox automatic upgrade

### <span id="page-3-2"></span>Firefox settings

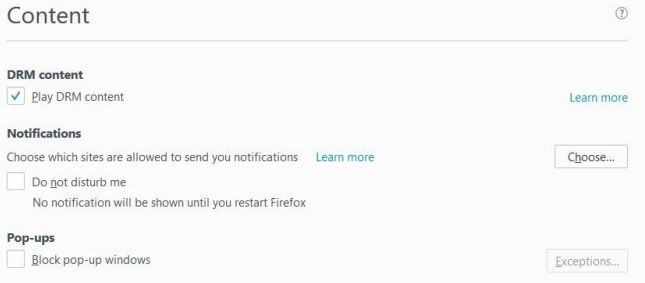

Do not block pop-up windows, or allow Firefox to be able to open pop-up windows from URL address as follow: <https://3dspace.prosper.cotyinc.com/>

### <span id="page-4-0"></span>JAVA

#### <span id="page-4-1"></span>JAVA Version

Install Java software compatible to your Computer Operating System

### You can check java version

- From Start > Control Panel open **Programs and Features**.
- How to check your java version with your browser opened  $\Box$

<https://www.java.com/en/download/installed.jsp?detect=jre&try=1>

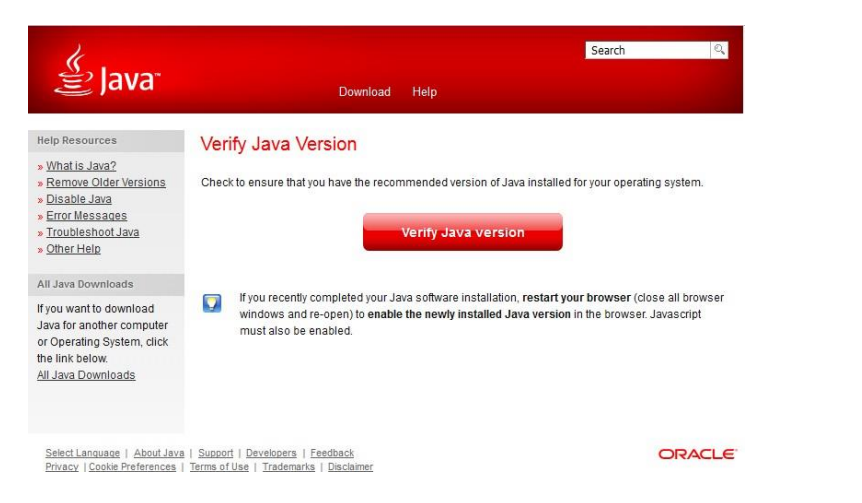

### Click on "Verify Java version"

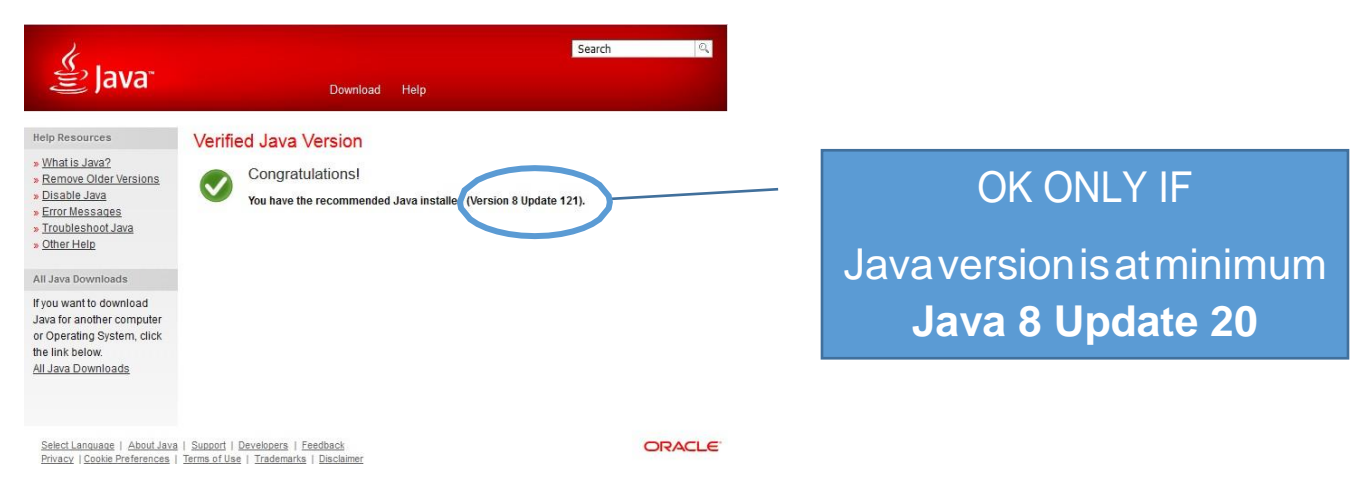

#### Recommended version from PROSPER COTY Team: Java Version 8 Update 131

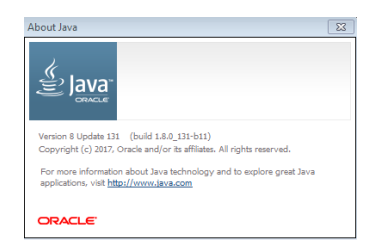

# <span id="page-5-0"></span>IE Setting

### <span id="page-5-1"></span>Version

RecommendedversionfromPROSPERCOTYTeamallthetestsperformedwiththiscurrentversionIE version 11

### <span id="page-5-2"></span>Browser Setup

In the IE settings (Internet Options > Security > **Internet** and **Local Intranet**)

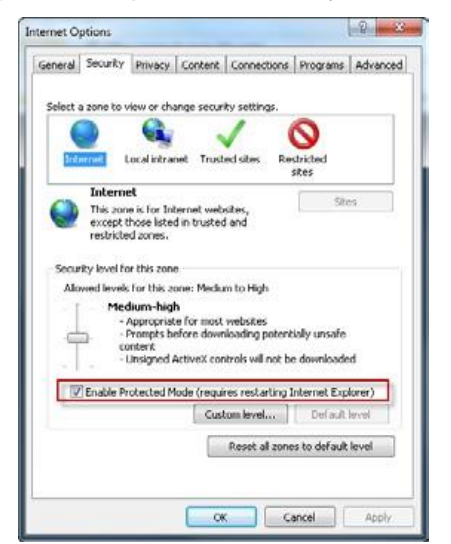

Check the box for "**Enable Protected Mode**".

• IEsettings (Internet Options > Advanced tab > Security section)

Ensure that "**Check for server certificate revocation"** Option is activated

(If you switch it on, you need to restart your computer)

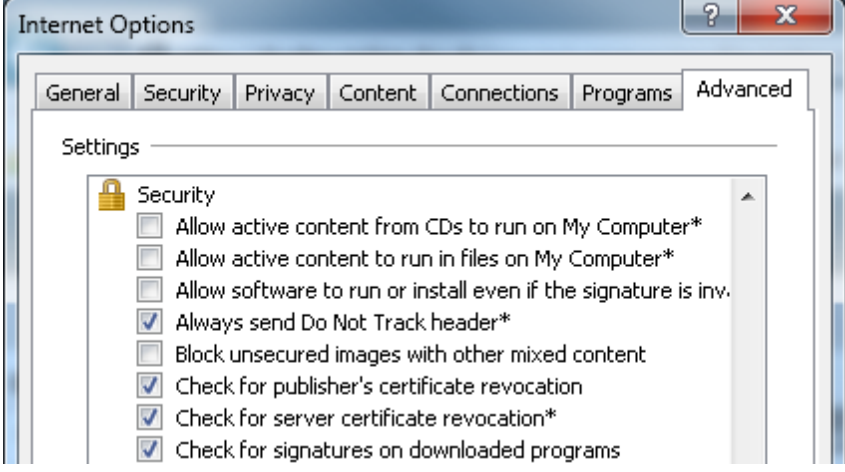

### <span id="page-5-3"></span>Windows pop-ups setting

Enable Pop-Up windows from URL site provided to start PROSPER

□ <https://3dspace.prosper.cotyinc.com/>

#### PROSPER: COTY Specification Database – External Access Computer Setup Instruction

### <span id="page-6-0"></span>START PROSPER

### End-User access

- <span id="page-6-1"></span> $\triangleright$  In one of the supporter browser, enter this URL address
	- <https://3dspace.prosper.cotyinc.com/3dspace/>

You will then see the PROSPER Application Logon window below.

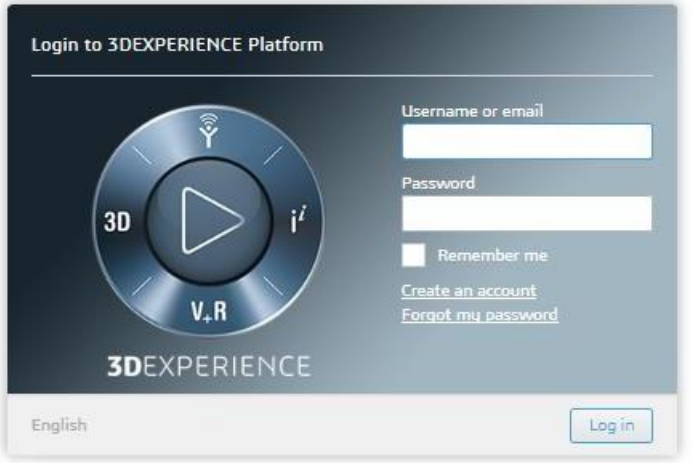

DONE! Your computer is now set up to access Prosper.

#### **Username and Password:**

Username and Password are end-user specific: If you are already using a COTY AD you will be able to use it "as is", same password, to connect to PROSPER database (Your COTY AD may have to be reactivated if you have not use it for long time)

For others please wait delivery of your COTY AD and password

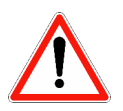

**COTY AD Username and password are case sensitive, respect Uppercase and Lowercase**

### <span id="page-6-2"></span>**Contact**

**For any question, defect or issue, please use your dedicated COTY contact**

# <span id="page-7-0"></span>APPENDIX – FOR TRAINING USE ONLY !

### <span id="page-7-1"></span>Additional Firefox Login Tips – For Training Use Only

If you receive a message saying *Your Site is Not Secure,* take the following steps to bypass the connection security error :

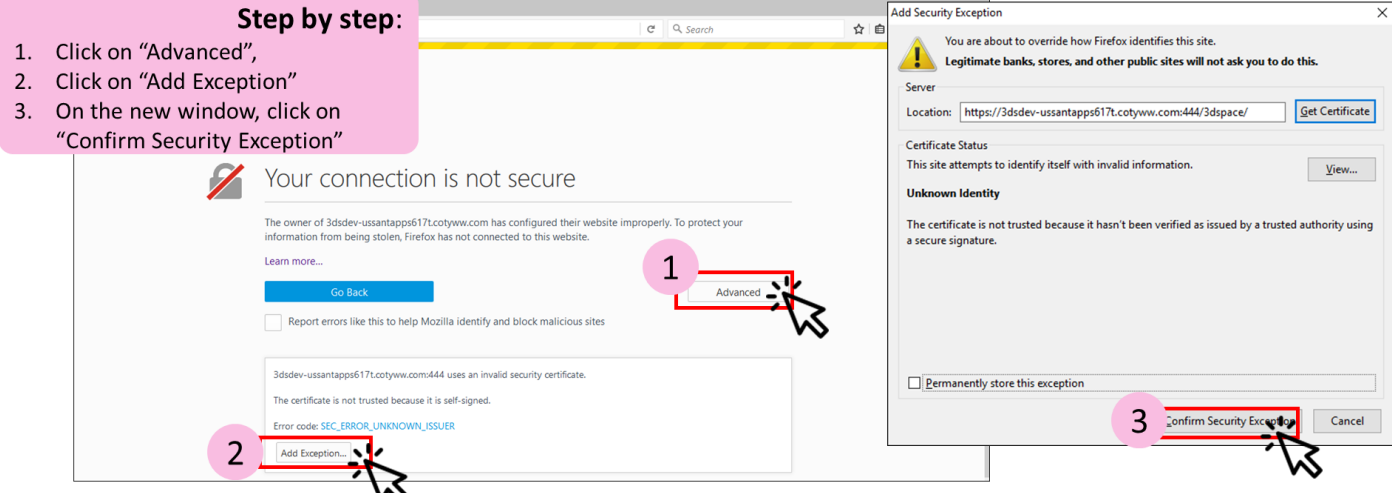

- **NOTE : This error only applies to the Training Environment**
- **If you continue to have issues, clear your History and close the tab before retrying on a new tab**.

### <span id="page-7-2"></span>Additional IE Login Tips – For Training Use Only

If you receive a message saying *This Site is Not Secure,* take the following steps to bypass the connection security error by clicking on *More Information* and *Go on the webpage* (you may need to do this twice).

# This site is not secure This might mean that someone's trying to fool you or steal any info you send to the server. You should close this site immediately. Close this tab More information Your PC doesn't trust this website's security certificate. Error Code: DLG\_FLAGS\_INVALID\_CA Go on to the webpage (not recommended)

• **If you continue to have issues, clear your History and close the tab before retrying on a new tab**.

### <span id="page-8-0"></span>Server Errors – For Training Use Only

If you receive a message saying *Server Error* try :

- 1. Clearing your History
- 2. Closing all browser windows and waiting 10 seconds before opening a new browser

**If the issue persists, open a Remedy Ticket using [this](https://coty--bmcservicedesk.na78.visual.force.com/apex/selfservicenew#/support/catalog/common) link.**

#### End-User access – For Training Use Only

- <span id="page-8-1"></span> $\triangleright$  In one of the supporter browser, enter this URL address :
	- <https://3dspace.trn.prosper.cotyinc.com/3dspace/>

You will then see the PROSPER Application Logon window below.

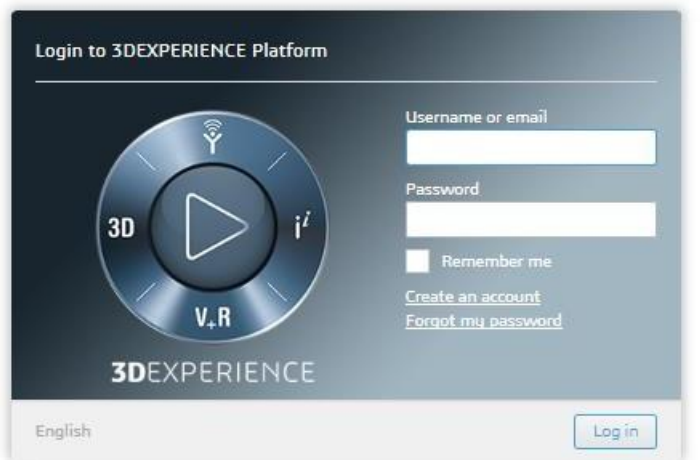

DONE! Your computer is now set up to access Prosper.

#### **Username and Passwor – For Training Use Only**

Training Usernames and Passwords will be provided to you by Prosper trainers.

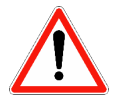

**TRAINING COTY AD Username and password are case sensitive, respect Uppercase and Lowercase**

### <span id="page-8-2"></span>**Contact**

**For any question, defect or issue, please use your dedicated COTY contact**